## OSINT, CYBERSTALKING, **FOOTPRINTING AND RECON: GETTING TO KNOW YOU**

Adrian Crenshaw

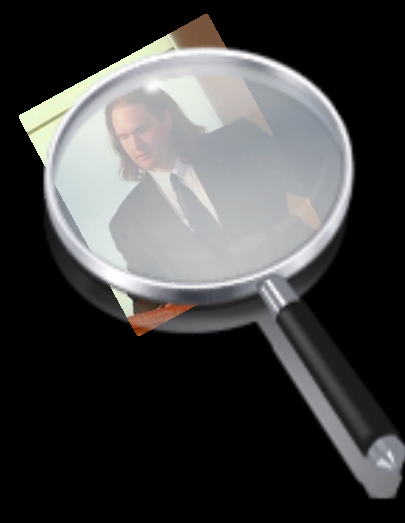

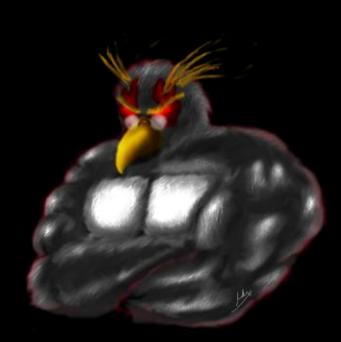

#### **About Adrian**

- □ I run Irongeek.com
- □ I have an interest in InfoSec education
- I don't know everything I'm just a geek with time on my hands
- □ (ir)Regular on the ISDPodcast <http://www.isd-podcast.com/>

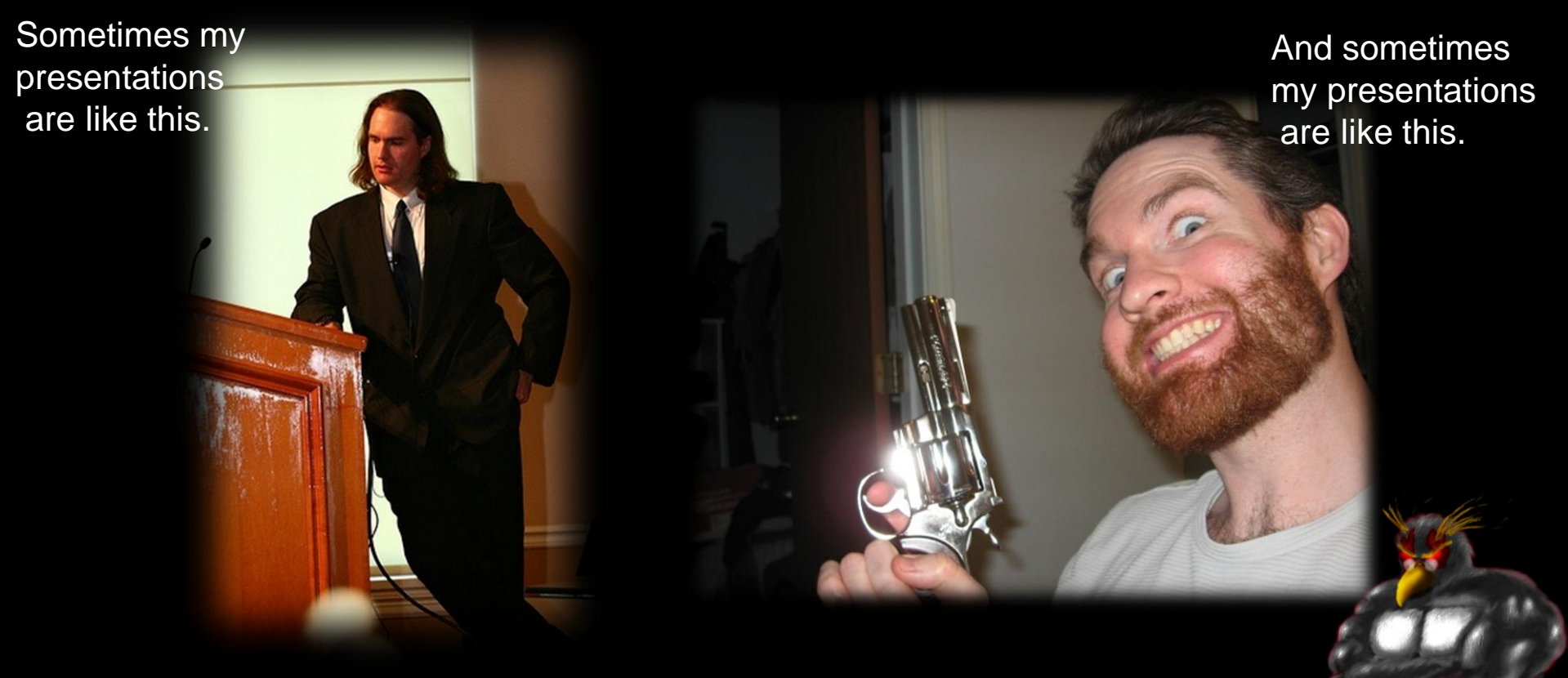

#### **Class Structure**

- Mile wide, 2.5 feet deep
- Feel free to ask questions at any time
- There will (hopefully) be many long breaks to play with the tools mentioned
- □ I'll try not to drop anyone's docs but my own, but volunteers for "victims" will help

### So, what info is out there?

Other names and related concepts:

- □ OSInt (Open Source Intelligence)
- □ Scoping
- □ Footprinting
- □ Discovery
- **E** Recon
- □ Cyberstalking

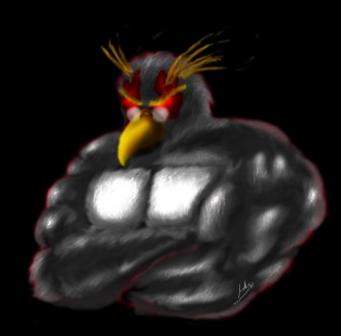

#### **Subtopics**

- DNS, Whois and Domain Tools
- Finding general Information about an organization via the web
- Anti-social networks
- □ Google Hacking
- Metadata
- □ Other odds and ends

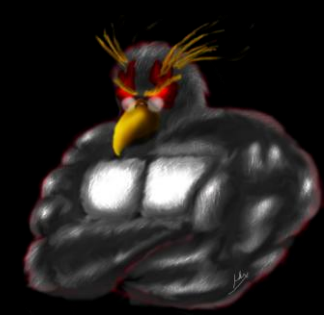

## Why?

For Pen-testers and attackers:

- □ Precursor to attack
- □ Social Engineering
- Disgruntled Employees
- User names and passwords
- Web vulnerabilities
- □ Internal IT structure (software, servers, IP layout)
- □ Spearphishing
- For everyone else:
- Irongeek.com □ You want to keep attackers from finding this info and using this against you.  $\odot$

### **Dropping Docs**

- All these techniques are legal as far as I know, but IANAL
- Sorry if I "drop someone's docs" other than my own
- □ Please don't misuse this information

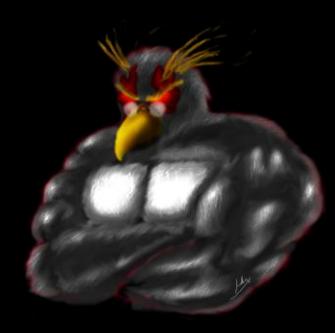

#### **Backtrack 5**

- □ Tons of fun tools to play with <http://www.backtrack-linux.org/>
- Username: root Password: toor
- Many of the DNS tools are in /pentest/enumeration/dns/

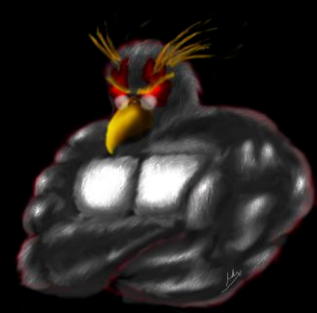

# **DNS, WHOIS AND DOMAIN TOOLS**

Who-do the voodoo that you do so well

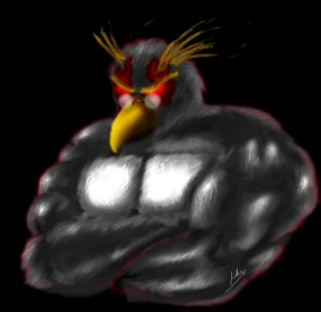

#### **DNS**

- □ Glue of the Internet
- □ Think of it as a phone book of sorts
- Maps names to IPs, and IPs to names (and other odds and ends)
- □ Organization information is also kept

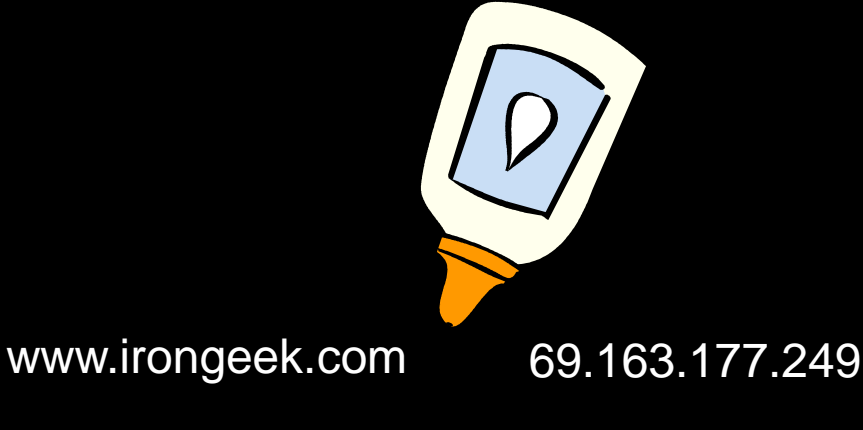

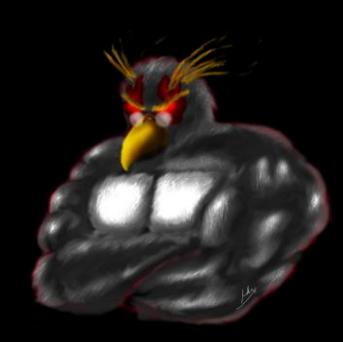

#### **Simple DNS Lookups**

□ Host name to IP lookup: nslookup www.irongeek.com

Reverse lookup: nslookup 208.97.169.250

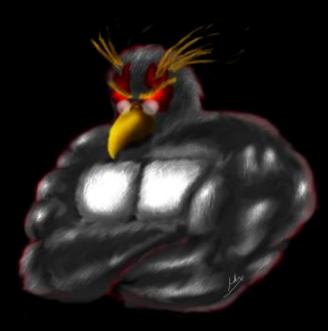

Just a few record types cribbed from: [http://en.wikipedia.org/wiki/List\\_of\\_DNS\\_record\\_types](http://en.wikipedia.org/wiki/List_of_DNS_record_types)

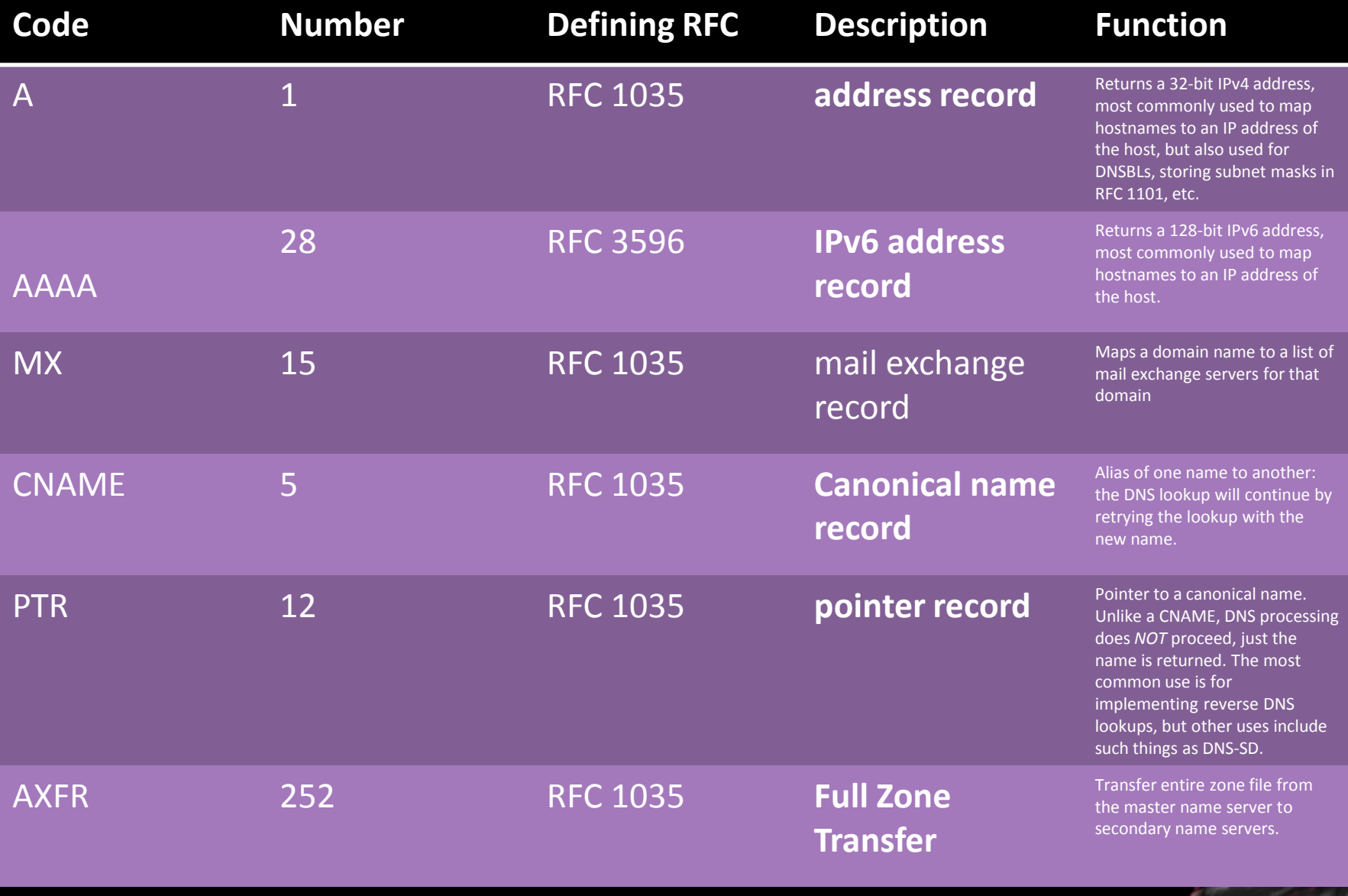

#### **Getting a list of host names**

- Zonetransfers
- □ Bruteforcing from a dictionary
- □ Nmap –sL <some-IP-range>

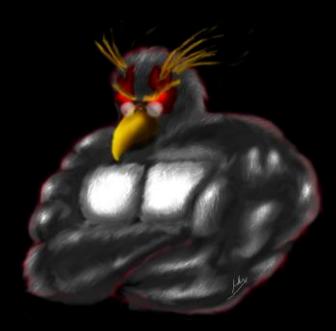

#### **DIGing for data**

dig irongeek.com any

dig @ns1.dreamhost.com irongeek.com any

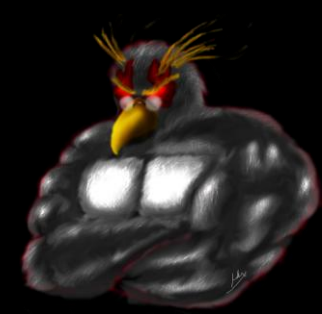

#### Zone Transfer: Give me all your records!

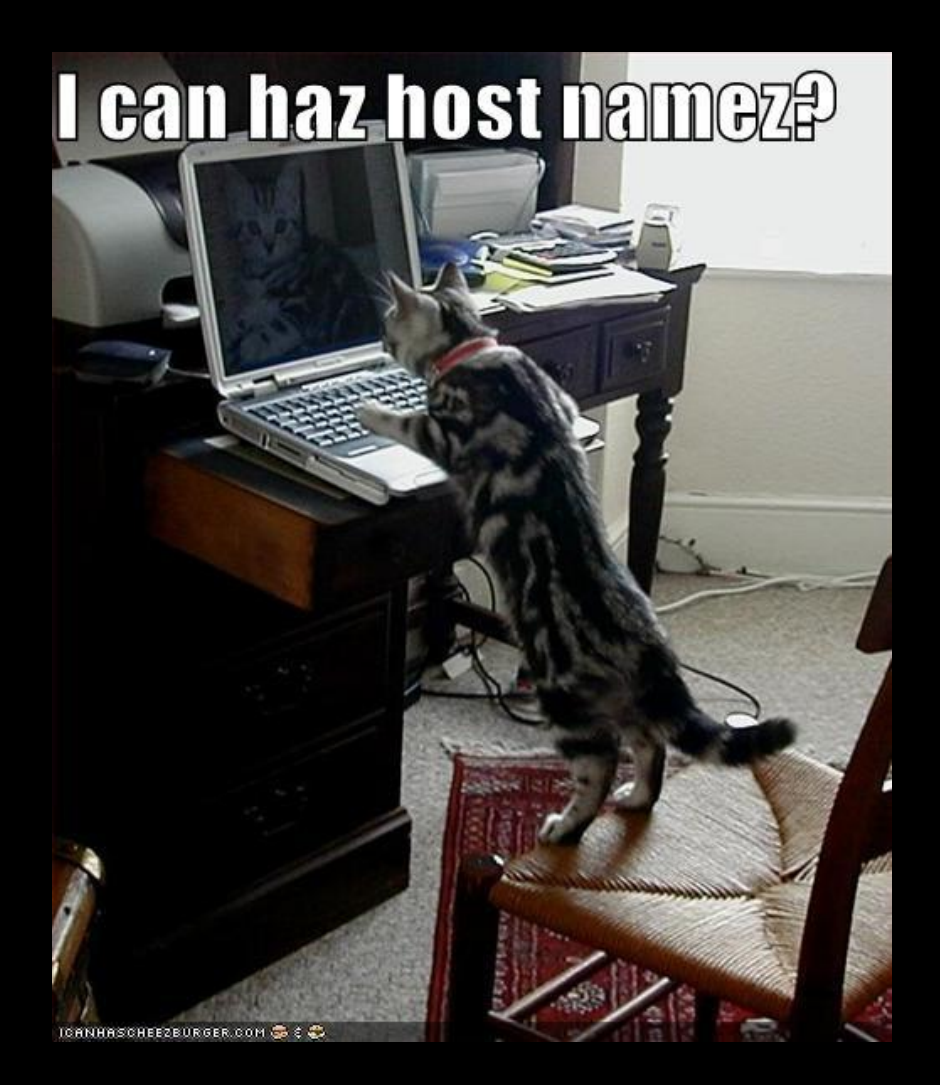

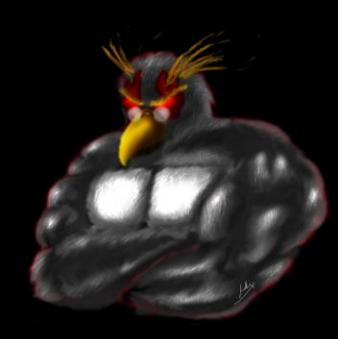

#### **Zone Transfer: NSLOOKUP**

#### (Windows version)

C:\Documents and Settings\Adrian>nslookup Default Server: resolver1.opendns.com Address: 208.67.222.222

#### > set type=ns

> irongeek.com

Server: resolver1.opendns.com Address: 208.67.222.222

Non-authoritative answer:

irongeek.com nameserver = ns1.dreamhost.com irongeek.com nameserver = ns2.dreamhost.com

irongeek.com nameserver = ns3.dreamhost.com

#### > server ns1.dreamhost.com

Default Server: ns1.dreamhost.com Address: 66.33.206.206

#### > ls irongeek.com

[ns1.dreamhost.com] \*\*\* Can't list domain irongeek.com: Query refused

> exit

#### Zone Transfer: Can you DIG it?

□ Domain Internet Groper dig ugent.be ns dig @ugdns1.ugent.be ugent.be axfr

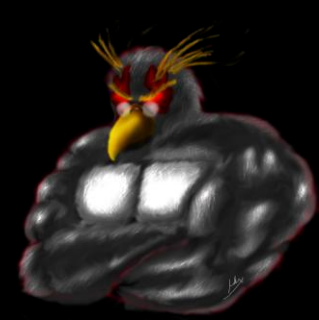

#### **Zone Transfer: Others**

□ Other tools in BackTrack ./dnsrecon.py -d ugent.be –x ./dnsenum.pl ugent.be

- □ ServerSniff: <http://serversniff.net/nsreport.php> <http://serversniff.net/content.php?do=subdomains>
- □ GUI Dig for Windows <http://nscan.org/dig.html>

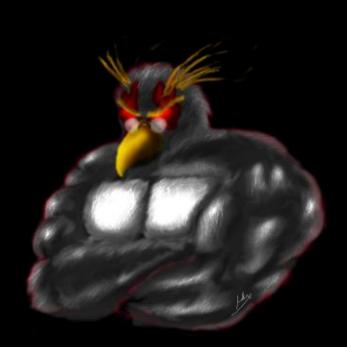

### **Bruteforcing**

□ Fierce <http://ha.ckers.org/fierce/> ./fierce.pl -threads 100 -dns irongeek.com ./fierce.pl -dns irongeek.com -wordlist dictionary.txt

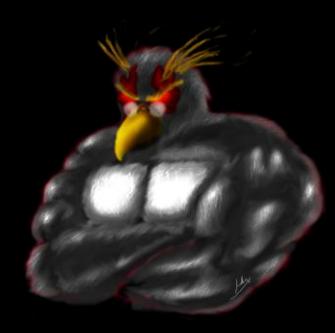

**Nmap Demo** 

### nmap -sL <some-IP-range> nmap -sL 192.0.32.1-10

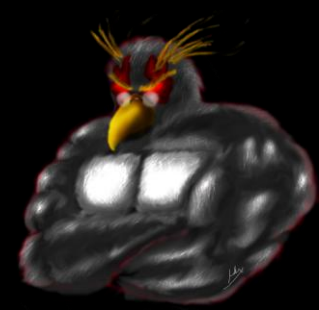

#### Whois: Whooo, are you? Who-who-whowho.

- □ Great for troubleshooting, bad for privacy
- Who owns a domain name or IP
- E-mail contacts
- □ Physical addresses
- □ Name server
- □ IP ranges
- Who is by proxy?

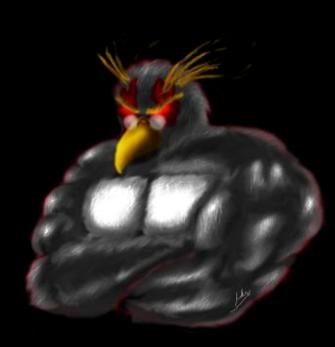

#### **Whois Demo**

apt-get install whois whois example.com whois 208.97.169.250

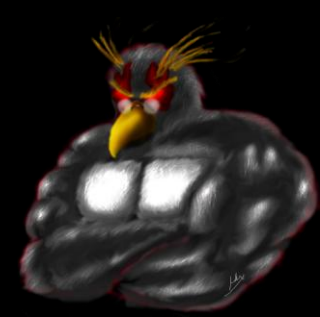

#### **Whois Tools**

\*nix Command line

Nirsoft's [http://www.nirsoft.net/utils/whois\\_this\\_domain.html](http://www.nirsoft.net/utils/whois_this_domain.html) <http://www.nirsoft.net/utils/ipnetinfo.html>

Pretty much any network tools collection

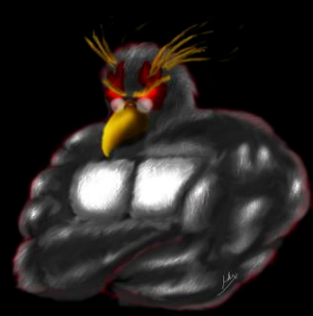

#### **Whois and domain tools sites**

**E** [RobTex](http://www.robtex.com/) [http://www.robtex.com](http://www.robtex.com/)

□ ServerSniff [http://www.serversniff.net](http://www.serversniff.net/)

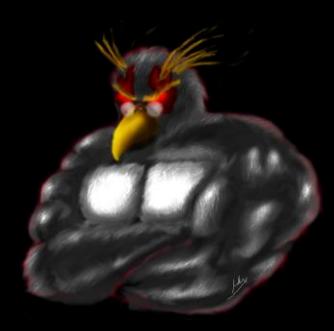

#### **Traceroute**

(ok, not really a DNS tool, but I was too lazy to make another section)

- Windows (ICMP): tracert irongeek.com
- \*nix (UDP by default, change with –I or -T): traceroute irongeek.com
- Just for fun: <http://www.nabber.org/projects/geotrace/>

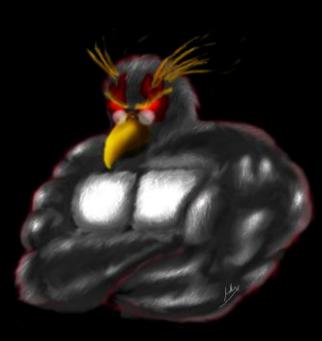

## **FINDING GENERAL INFORMATION ABOUT AN ORGANIZATION VIA THE WEB**

So, you have a job posting for an Ethical Hacker huh?

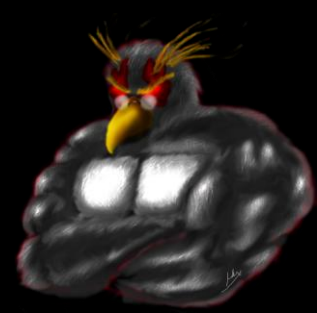

### Sites about the organization

- The organization's website (duh!)
- Corp Info [http://www.pentest](http://www.pentest-standard.org/index.php/PTES_Technical_Guidelines)standard.org/index.php/PTES Technical Guidelines#Corporate
- Wayback Machine [http://www.archive.org](http://www.archive.org/)
- Monster (and other job sites) <http://www.monster.com/>
- Zoominfo <http://www.zoominfo.com/>
- Google Groups (News groups, Google Groups and forums) <http://groups.google.com/>
- D**Boards** [http://boardreader.com](http://boardreader.com/) [http://omgili.com](http://omgili.com/) [http://groups.google.com](http://groups.google.com/)
- LinkedIn <http://www.linkedin.com/>

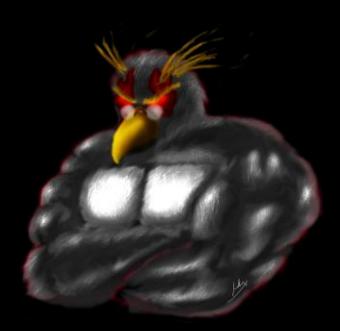

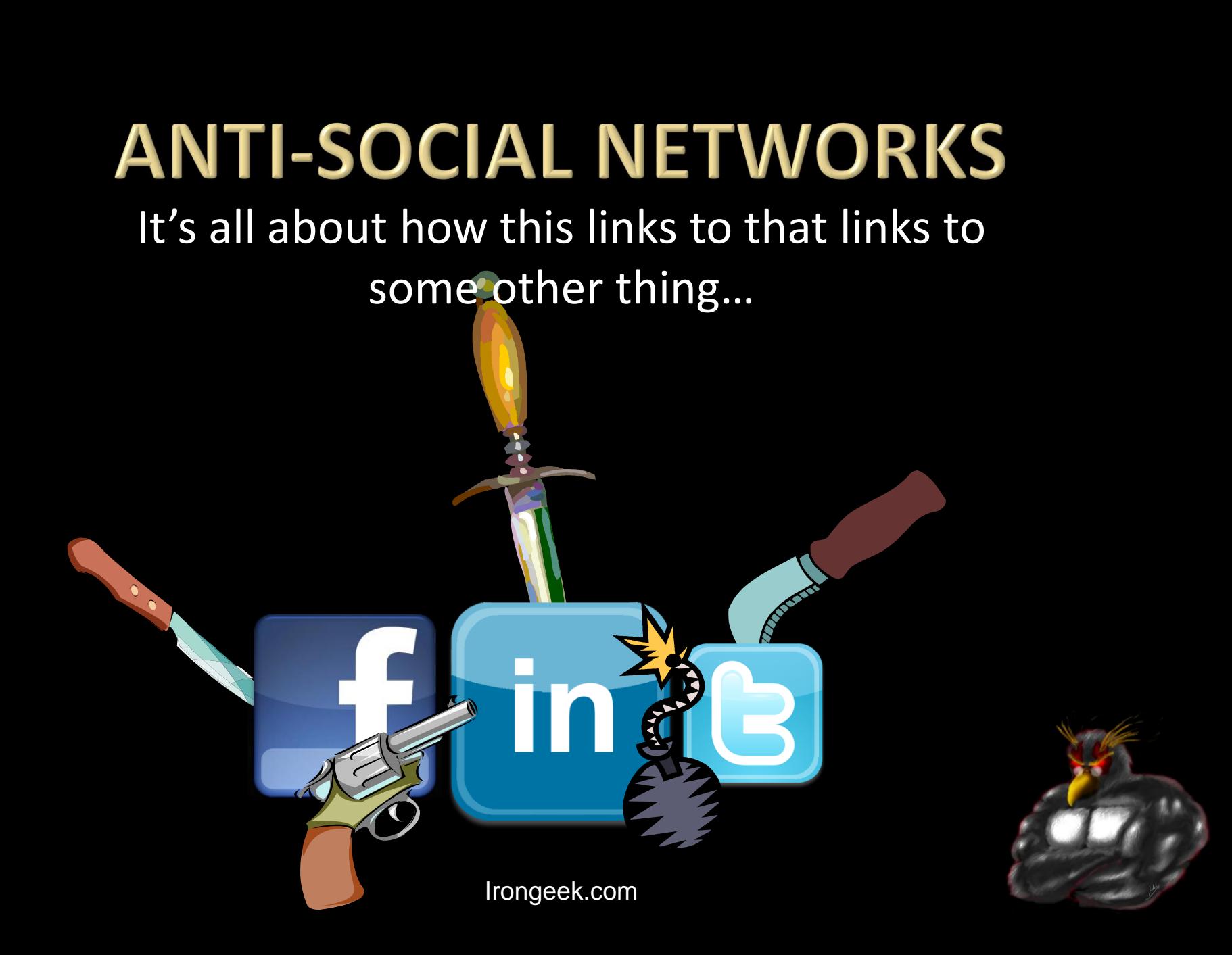

### Let's get to know Ester

- Fake profile I made up to use for class
- □ Dropped some Dox at a few places
- May sound creepy, but you can practice with names from dating sites
- Remember what you learned from 4chan:

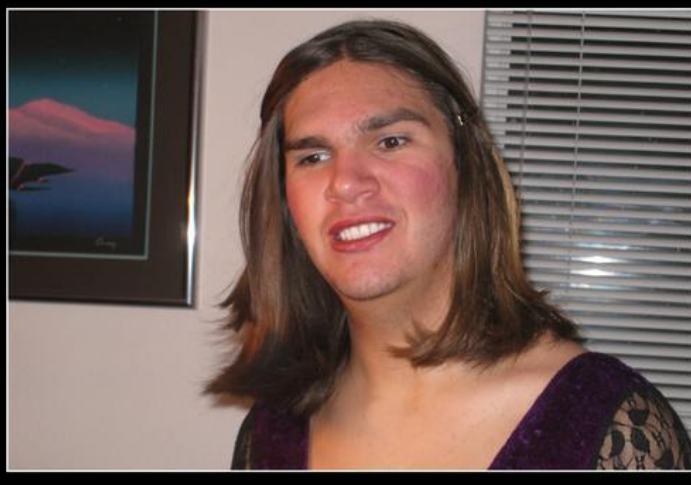

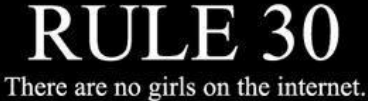

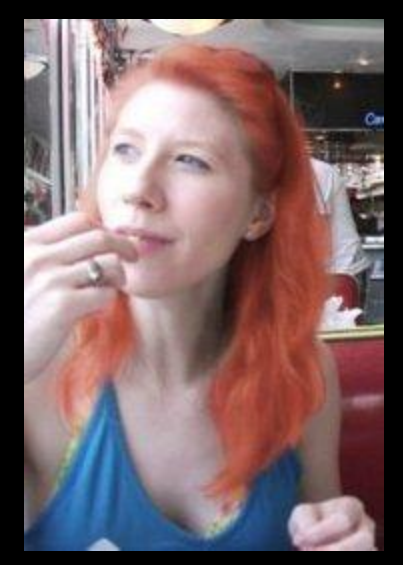

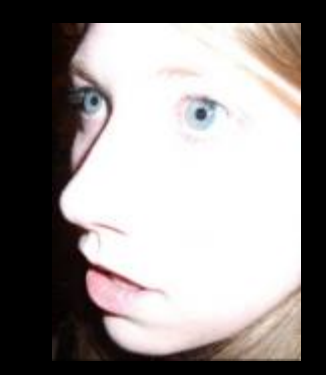

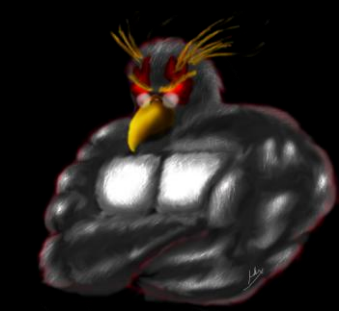

## **Cyberstalking Sites**

Large list at:

□ [http://www.irongeek.com/i.php?page=security/doxing-footprinting](http://www.irongeek.com/i.php?page=security/doxing-footprinting-cyberstalking)[cyberstalking](http://www.irongeek.com/i.php?page=security/doxing-footprinting-cyberstalking)

Useful[:](http://www.peekyou.com/)

- □ [http://com.lullar.com](http://com.lullar.com/)
- □ [http://www.peekyou.com](http://www.peekyou.com/)
- □ [http://www.checkusernames.com](http://www.checkusernames.com/) / [http://knowem.com](http://knowem.com/)
- □ [http://www.isearch.com](http://www.isearch.com/)
- □ [http://www.whitepages.com](http://www.whitepages.com/)

Not quite related, but cool[:](http://tineye.com/)

- □ [http://tineye.com](http://tineye.com/)
- □ <http://pipes.yahoo.com/pipes/> Crap:

Most of them

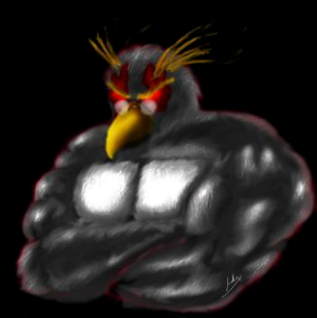

#### **Other**

General

□ [http://youropenbook.org](http://youropenbook.org/)

Geolocation

- □ [http://www.bing.com/maps](http://www.bing.com/maps/)
- □ [http://twittermap.appspot.com](http://twittermap.appspot.com/)
- □ <http://www.fourwhere.com/>
- [http://icanstalku.com](http://icanstalku.com/)
- □ [http://ip2geolocation.com](http://ip2geolocation.com/)

Neighbors

□ http://www.whitepages.com/find neighbors

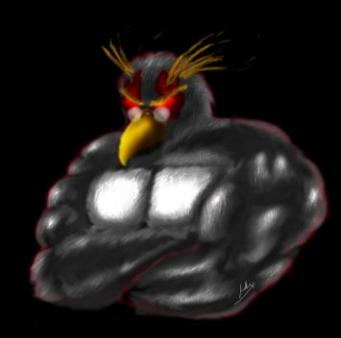

### **Tools**

- Maltego <http://www.paterva.com/web5/>
- □ See differences: <http://www.paterva.com/web5/client/difference.php>
- □ Covers a large cross section of what this class is about

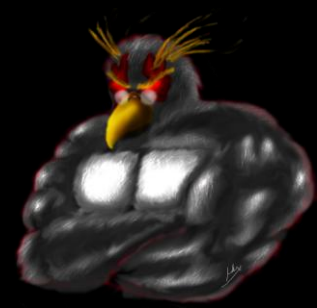

### **Story Time**

- □ George Bronk
- □ Found info on women's Facebook profiles
- □ Used information to answer security question at mail providers
- □ Found nudes
- □ Posted some, sent them to contacts lists, asked for more

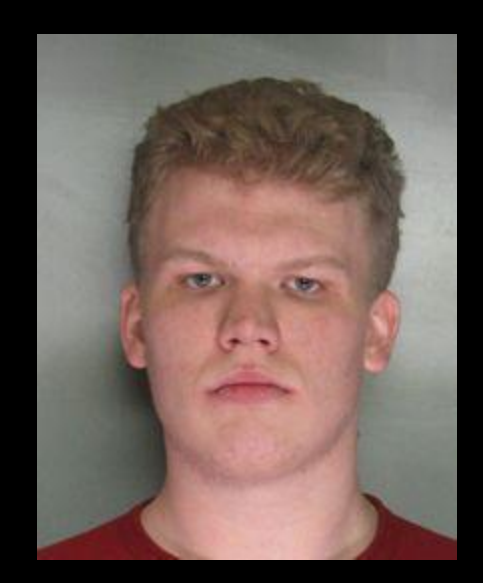

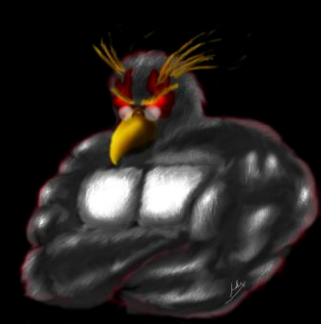

#### To be social or anti-social

- □ Should you have a profile?
- □ What if you don't?
- □ Impersonators

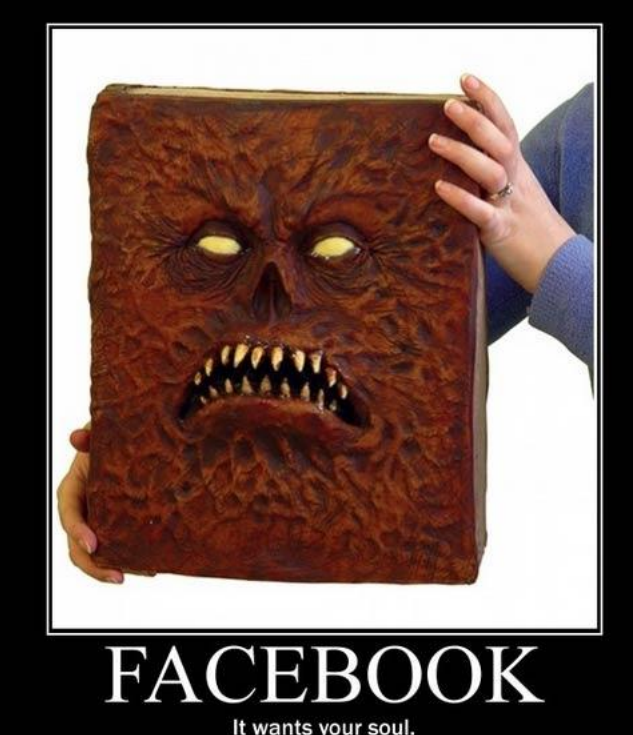

- □ Robin Sage (by Thomas Ryan)
	- Get in peoples friends list to probe their connections

## **GOOGLE HACKING**

#### More than just turning off safe search (though that's fun too)

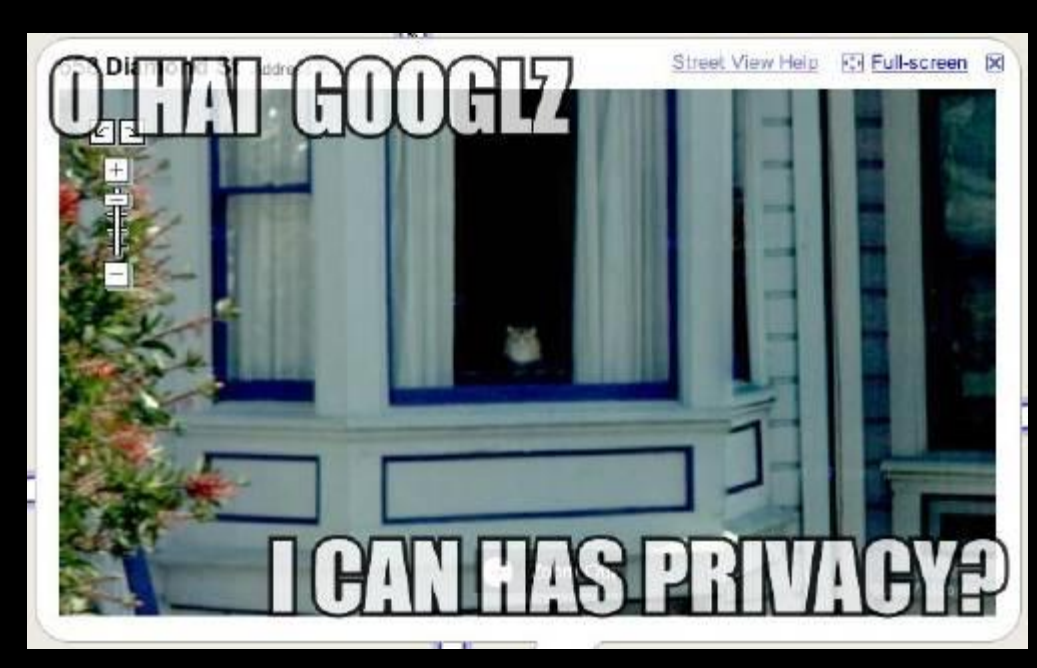

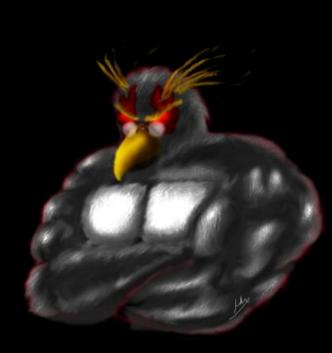

#### So, do you really know what's shared online about your organization?

- □ PII (Personally identifiable information)
- Email address
- User names
- Vulnerable web services
- □ Web based admin interfaces for hardware
- □ Much more…….
- □ YOU HAVE TO USE YOUR IMAGINATION

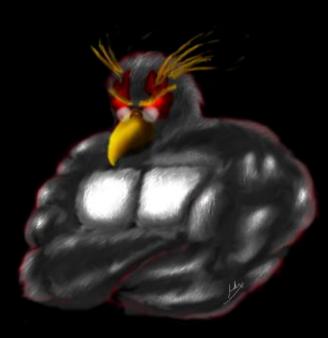

#### **Google Advance Operators**

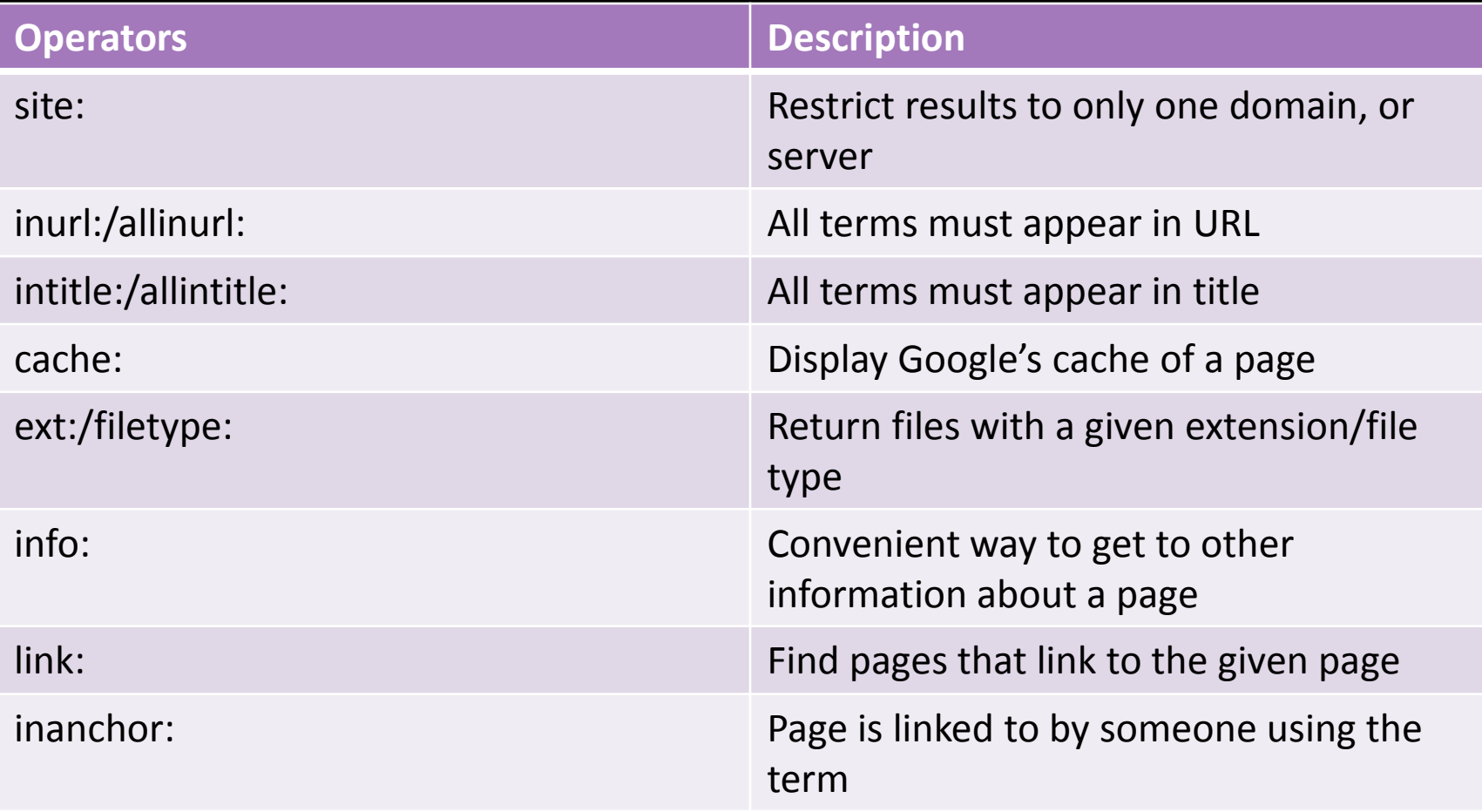

[http://www.googleguide.com/advanced\\_operators.html](http://www.googleguide.com/advanced_operators.html)

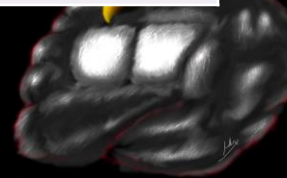

#### **More Operators**

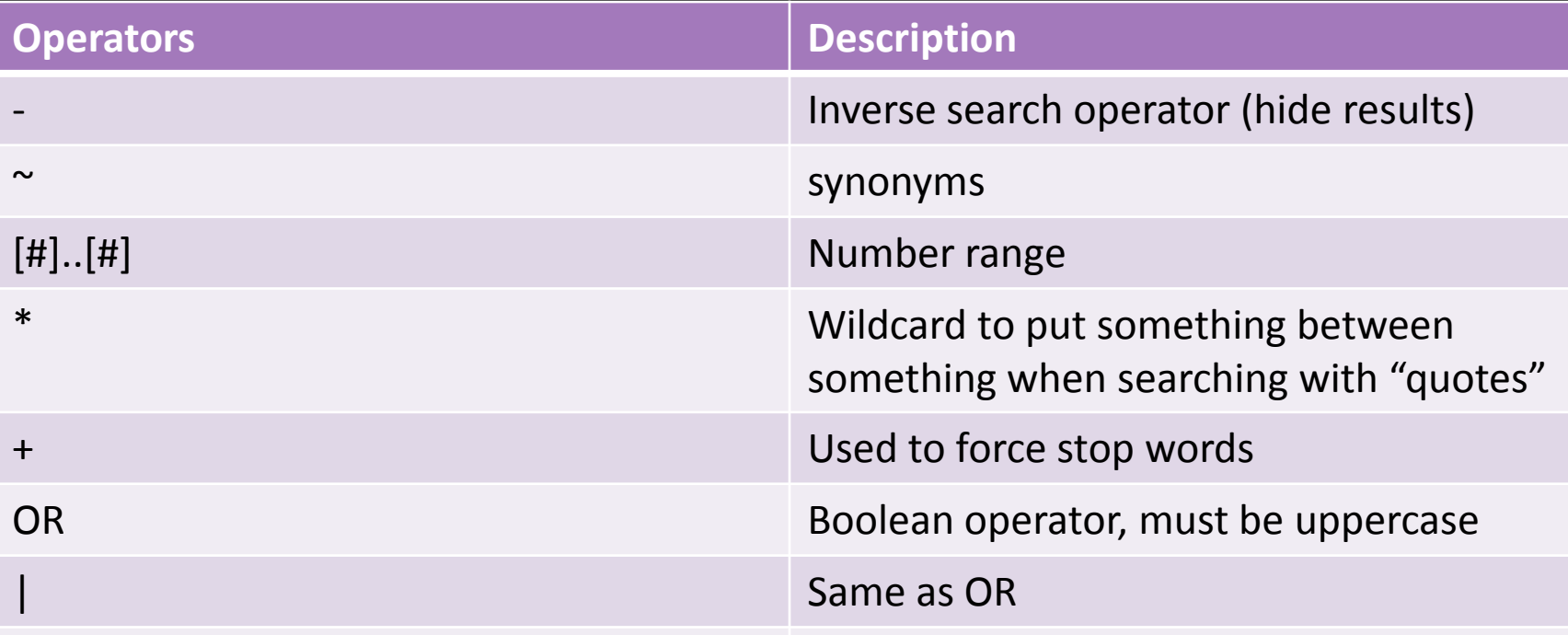

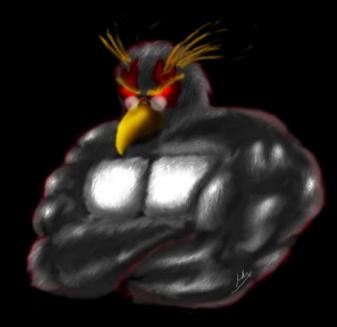

#### **General Examples**

#### [inurl:nph-proxy](http://www.google.com/search?hl=en&q=inurl:nph-proxy site:edu&btnG=Google+Search&aq=f&oq=) [site:edu](http://www.google.com/search?hl=en&q=inurl:nph-proxy site:edu&btnG=Google+Search&aq=f&oq=)

- [intitle:index.of.etc](http://www.google.com/search?hl=en&q=intitle:index.of.etc&btnG=Search)
- [intitle:index.of](http://www.google.com/search?hl=en&q=intitle:index.of+site:irongeek.com&btnG=Search) [site:irongeek.com](http://www.google.com/search?hl=en&q=intitle:index.of+site:irongeek.com&btnG=Search)
- □ [filetype:pptx](http://www.google.com/search?hl=en&q=filetype:pptx+site:irongeek.com&btnG=Search) [site:irongeek.com](http://www.google.com/search?hl=en&q=filetype:pptx+site:irongeek.com&btnG=Search)
- □ ["vnc](http://www.google.com/search?hl=en&q="vnc+desktop"+inurl:5800&btnG=Search) [desktop" inurl:5800](http://www.google.com/search?hl=en&q="vnc+desktop"+inurl:5800&btnG=Search)
- [adrian](http://www.google.com/search?hl=en&q=adrian+crenshaw+-site:irongeek.com&btnG=Search) [crenshaw](http://www.google.com/search?hl=en&q=adrian+crenshaw+-site:irongeek.com&btnG=Search) [-site:irongeek.com](http://www.google.com/search?hl=en&q=adrian+crenshaw+-site:irongeek.com&btnG=Search)

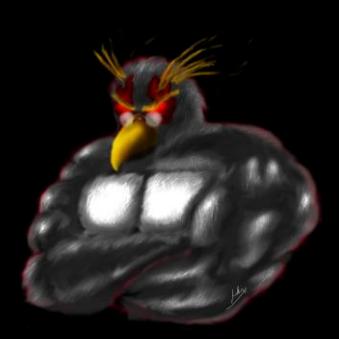

#### **More General Examples**

#### [SSN filetype:xls](http://www.google.com/search?hl=en&q=SSN+filetype:xls+|+filetype:xlsx+&btnG=Search) [| filetype:xlsx](http://www.google.com/search?hl=en&q=SSN+filetype:xls+|+filetype:xlsx+&btnG=Search)

- $\Box$  ["](http://www.google.com/search?hl=en&q="dig+@*+*+axfr"&btnG=Search)dig  $\omega^*$  \* axfr"
- [inurl:admin](http://www.google.com/search?hl=en&q=inurl:admin&btnG=Search)
- [inurl:indexFrame.shtml](http://www.google.com/search?hl=en&q=inurl:indexFrame.shtml+Axis&btnG=Search) [Axis](http://www.google.com/search?hl=en&q=inurl:indexFrame.shtml+Axis&btnG=Search)
- [inurl:hp/device/this.LCDispatcher](http://www.google.com/search?hl=en&q=inurl:hp/device/this.LCDispatcher&btnG=Search)

□ ["192.168.\\*.\\*"](http://www.google.com/search?hl=en&q=%E2%80%9C192.168.*.*"&btnG=Search) (but replace with your IP range)

#### **Facebook Images**

#### **195608\_100002238375103\_5292346\_n.jpg**

#### **[inurl:100002238375103](http://www.google.com/)**

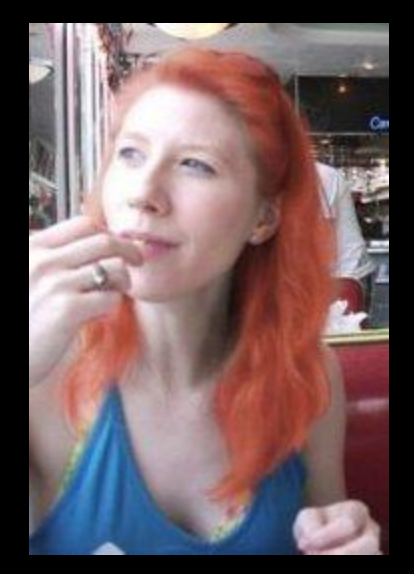

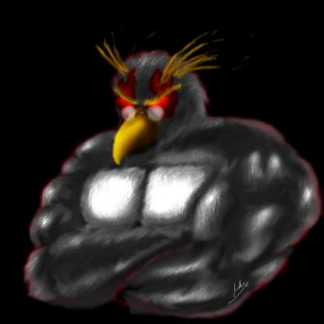

### **Google Hacking For People**

- [inurl:ester.pent](http://www.google.com/)
- [inurl:ester1337](http://www.google.com/search?hl=en&q=inurl:ester1337&btnG=Search)
- [intitle:ester1337](http://www.google.com/search?hl=en&q=intitle:ester1337&btnG=Search)
- [inurl:user](http://www.google.com/) [inurl:irongeek](http://www.google.com/) [-site:irongeek.com](http://www.google.com/)
- [inurl:account](http://www.google.com/) ["irongeek](http://www.google.com/)["](http://www.google.com/)
- □ [site:facebook.com](http://www.google.com/) [inurl:group](http://www.google.com/) (ISSA | Information [Systems Security Association\)](http://www.google.com/)
- [site:linkedin.com](http://www.google.com/) [inurl:company](http://www.google.com/) (NSA | National [Security Agency\)](http://www.google.com/)

#### **Google Hacking DB**

- Exploit DB Google Dorks <http://www.exploit-db.com/google-dorks/>
- Old School <http://www.hackersforcharity.org/ghdb/>

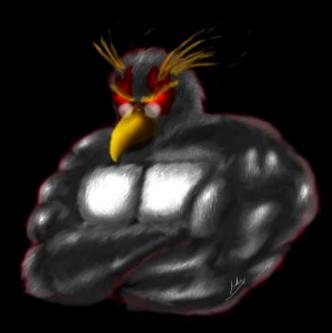

### **Google Hacking Tools**

- Metagoofil <http://www.edge-security.com/metagoofil.php>
- □ The Harvester ./theHarvester.py -d irongeek.com -l 100 -b google
- □ Online Google Hacking Tool <http://www.secapps.com/a/ghdb>
- □ Spiderfoot <http://www.binarypool.com/spiderfoot/>
- Goolag [http://goolag.org](http://goolag.org/)

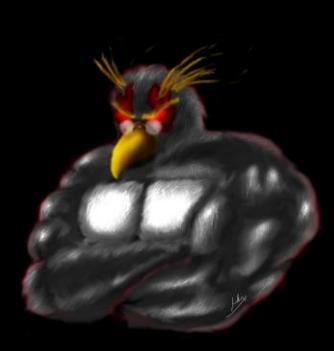

### **More Google Hacking Tools**

- Gooscan Should be on BackTrack CD/VM
- Wikto <http://www.sensepost.com/research/wikto/>
- □ SiteDigger <http://www.mcafee.com/us/downloads/free-tools/sitedigger.aspx>
- **BiLE** [http://www.sensepost.com/research\\_misc.html](http://www.sensepost.com/research_misc.html)
- MSNPawn <http://www.net-square.com/msnpawn/index.shtml>

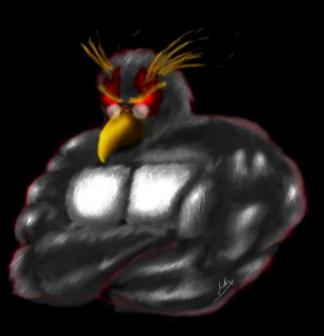

### **Google APIs and proxies**

□ JSON/Atom

<http://code.google.com/apis/customsearch/v1/overview.html>

Old

<http://code.google.com/apis/websearch/>

- □ Really Old SOAP:
- EvilAPI

<http://evilapi.com/> (defunct?)

- Spud <http://www.sensepost.com/labs/tools/pentest/spud>
- □ I can Haz API keyz? <https://github.com/search>

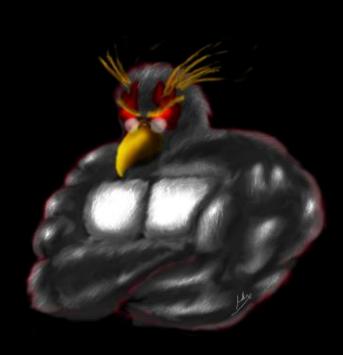

## **METADATA**

#### Data about data

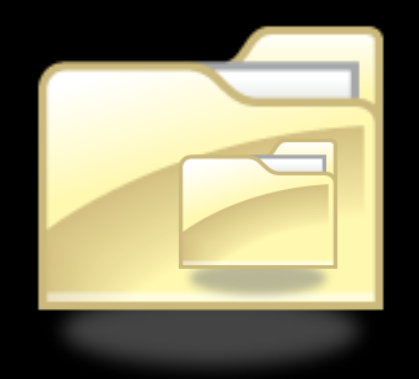

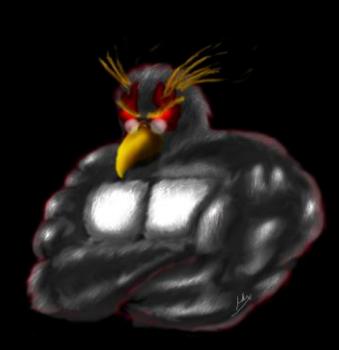

### **Pwned by Metadata**

#### **Cat Schwartz**

Is that an unintended thumbnail in your EXIF data, or are you just happy to see me?

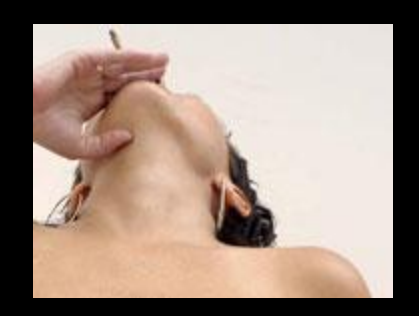

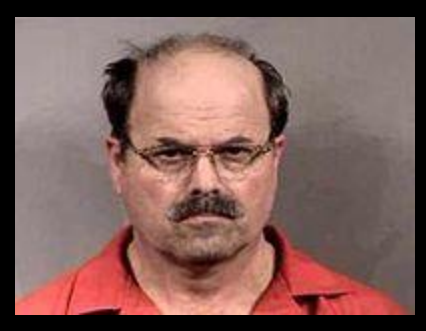

#### **Dennis Rader** (BTK Killer)

Metadata in a Word DOC he sent to police had the name of his church, and last modified by "Dennis" in it.

#### Darkanaku/Nephew chan

A user on 4chan posts a pic of his semi-nude aunt taken with an iPhone, Anonymous pulls the EXIF GPS info from the file and hilarity ensues.

More details can be on the following VNSFW site: /encyclopediadramatica.com/User:Darkanaku/Nephew [http://web.archive.org/web/20090608214029/http://encyclopediadramatica.](http://web.archive.org/web/20090608214029/http:/encyclopediadramatica.com/User:Darkanaku/Nephew_chan) [com/User:Darkanaku/Nephew\\_chan](http://web.archive.org/web/20090608214029/http:/encyclopediadramatica.com/User:Darkanaku/Nephew_chan)

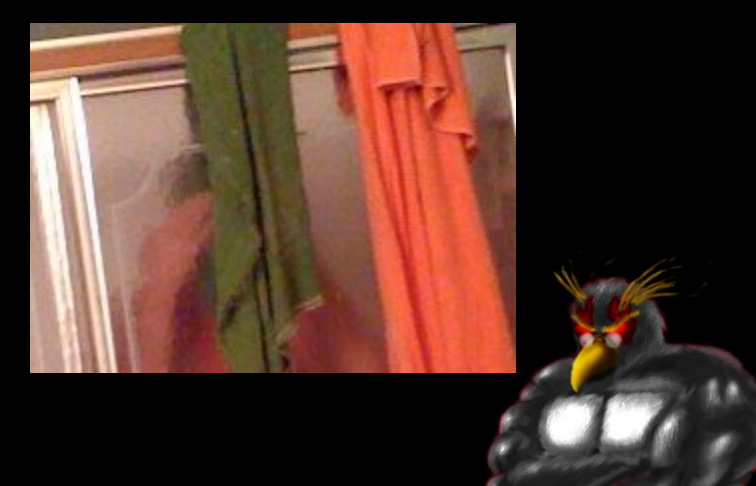

#### **Examples of file types that contain** metadata

MAC addresses, user names, edits, GPS info. It all depends on the file format.

**E** JPG

EXIF (Exchangeable image file format) IPTC (International Press Telecommunications Council)

- **E** PDF
- DOC <sub>DOC</sub>
- DOCX
- $E$  EXE
- D XLS
- **E** XLSX
- **E** PNG
- Too many to name them all.

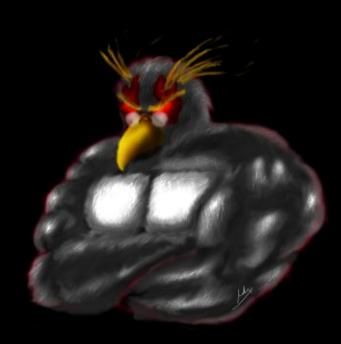

#### **Metadata Tools**

#### **E** Strings

- □ FOCA (use compatibility mode if needed) <http://www.informatica64.com/DownloadFOCA/>
- Metagoofil <http://www.edge-security.com/metagoofil.php>
- **EXIF Tool** <http://www.sno.phy.queensu.ca/~phil/exiftool/>
- **EXIF Viewer Plugin** <https://addons.mozilla.org/en-US/firefox/addon/3905>
- D Jeffrey's Exif Viewer <http://regex.info/exif.cgi>

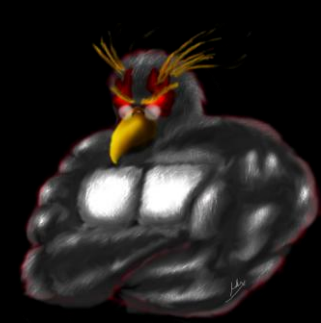

#### **Metadata Tools**

- □ EXIF Reader <http://www.takenet.or.jp/~ryuuji/minisoft/exifread/english/>
- **E** Flickramio <http://userscripts.org/scripts/show/27101>
- D Cree.py <http://ilektrojohn.github.com/creepy/>
- Pauldotcom [http://www.google.com/search?hl=en&q=metadata+site%3](http://www.google.com/search?hl=en&q=metadata+site:pauldotcom.com&btnG=Search) [Apauldotcom.com&btnG=Search](http://www.google.com/search?hl=en&q=metadata+site:pauldotcom.com&btnG=Search)

## **OTHER ODDS AND ENDS**

#### Stuff that does not quite fit anywhere else

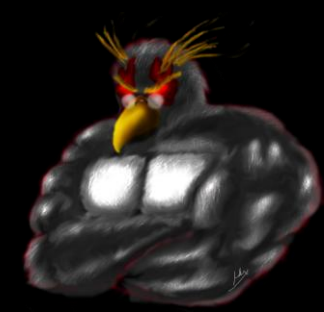

#### **Off with their Headers**

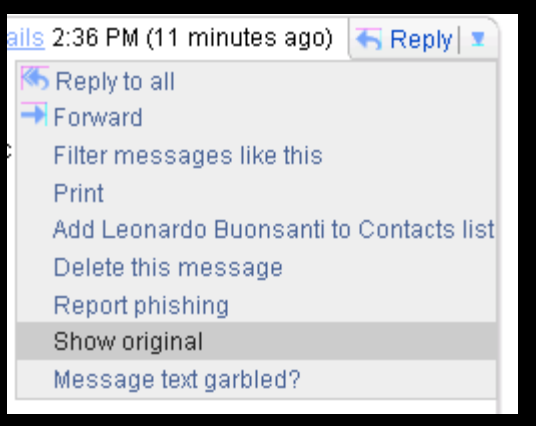

#### <http://www.irongeek.com/i.php?page=security/how-to-cyberstalk-potential-employers>

#### Also let us not forget HTTP headers

HTTP/1.1 200 OK Content-Type: text/javascript; charset=UTF-8 Cache-Control: no-cache, no-store, max-age=0, mustrevalidate Pragma: no-cache Expires: Fri, 01 Jan 1990 00:00:00 GMT Date: Wed, 18 May 2011 15:34:03 GMT Content-Encoding: gzip X-Content-Type-Options: nosniff X-Frame-Options: SAMEORIGIN X-XSS-Protection: 1; mode=block Content-Length: 1269 Server: GSE

LiveHeaders Plugin

<http://www.shodanhq.com/>

<https://panopticlick.eff.org/>

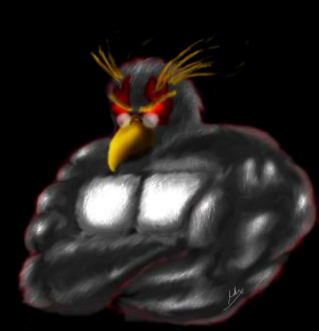

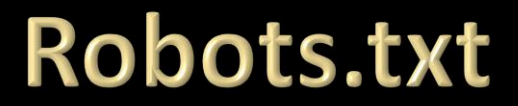

<http://www.irongeek.com/robots.txt>

User-agent: \* Disallow: /private Disallow: /secret

## THIS IS MY ROBOTS. TXT FILE. FOR THE LOVE OF CTHULHU, DON'T GO THERE!

#### **IGiGLE and WiGLE**

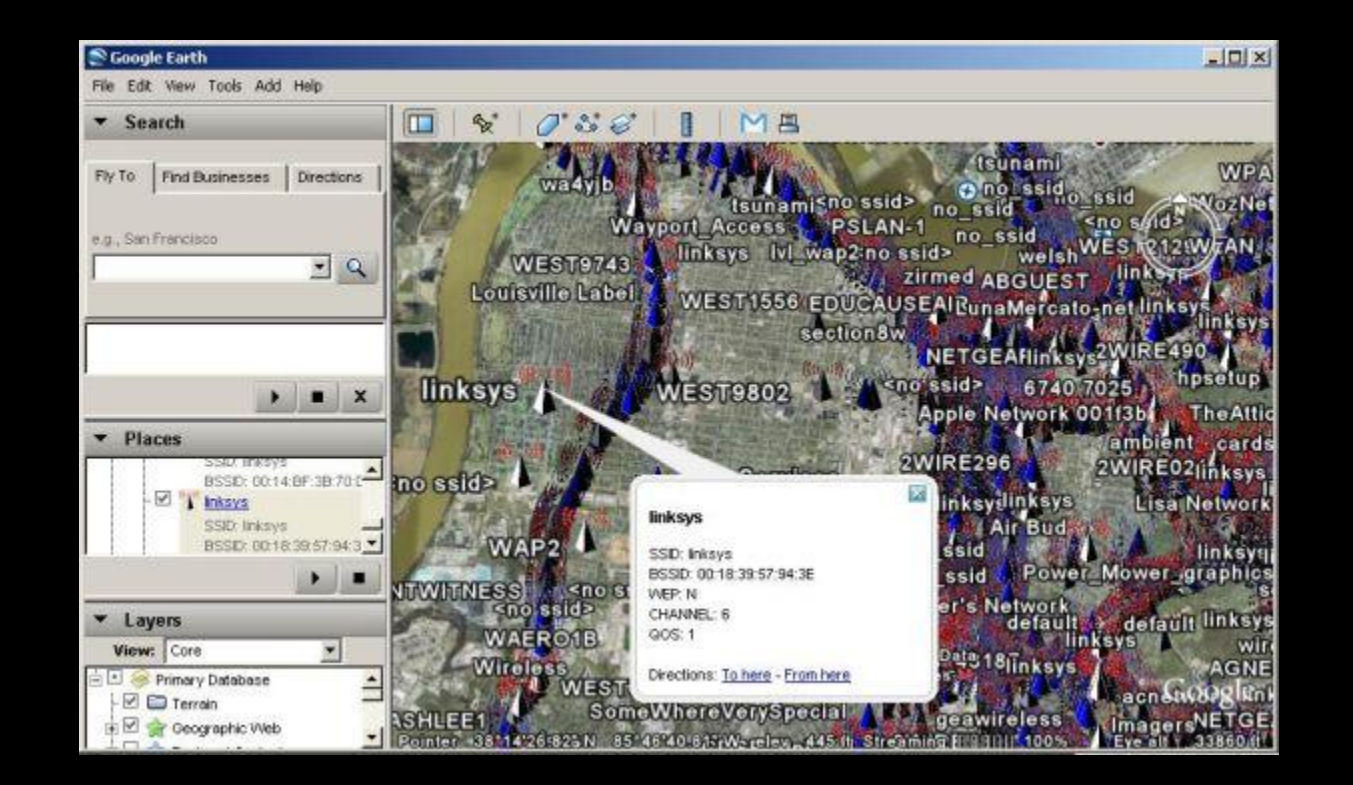

<http://www.irongeek.com/i.php?page=security/igigle-wigle-wifi-to-google-earth-client-for-wardrive-mapping>

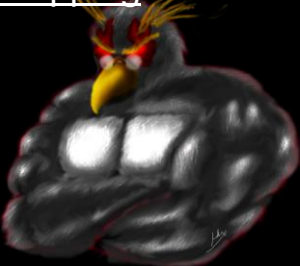

#### **Android Location?**

#### nttp://samy.pl/androidmap

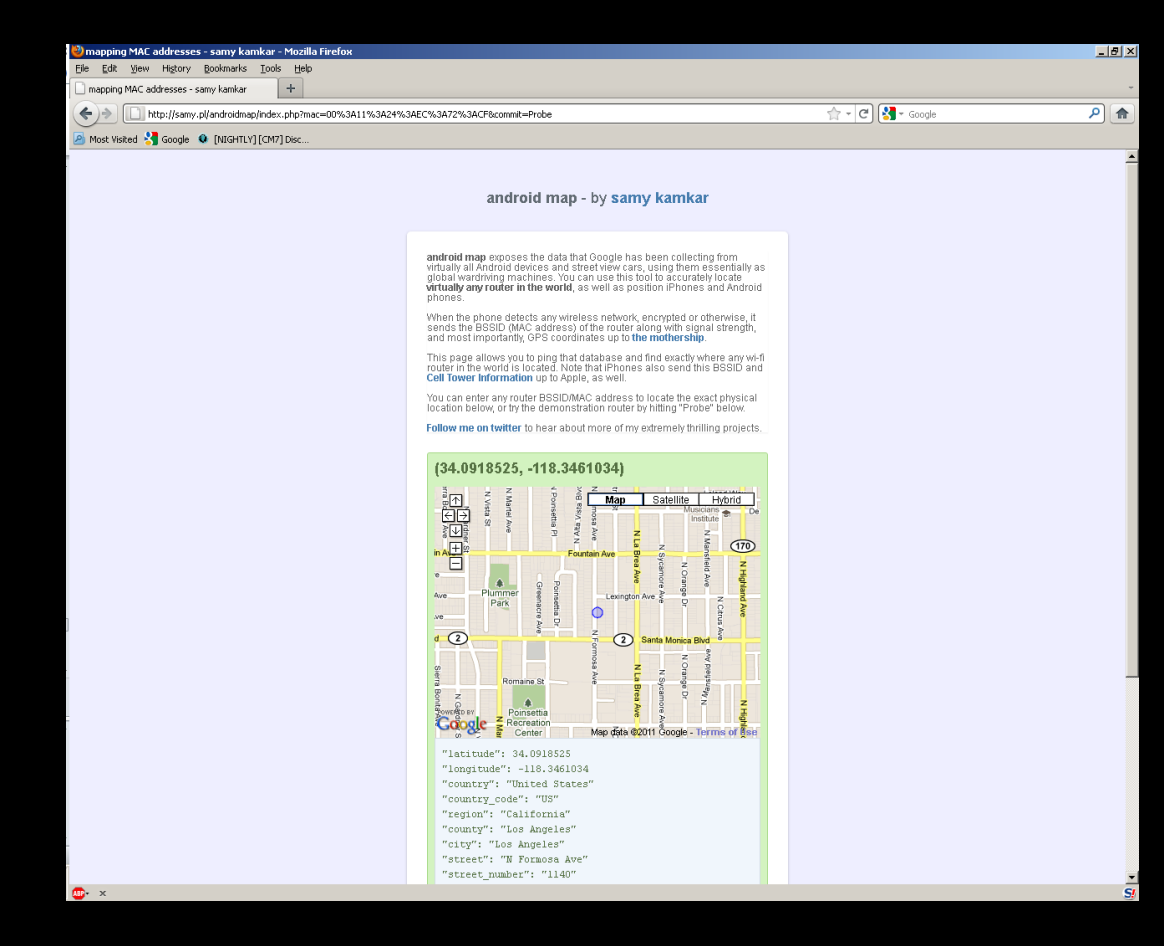

#### **More Links**

- Links for Doxing, Personal OSInt, Profiling, Footprinting, Cyberstalking [http://www.irongeek.com/i.php?page=security/doxing-footprinting](http://www.irongeek.com/i.php?page=security/doxing-footprinting-cyberstalking)[cyberstalking](http://www.irongeek.com/i.php?page=security/doxing-footprinting-cyberstalking)
- **E** PTES Technical Guidelines [http://www.pentest-standard.org/index.php/PTES\\_Technical\\_Guidelines](http://www.pentest-standard.org/index.php/PTES_Technical_Guidelines)
- VulnerabilityAssessme[nt](http://www.vulnerabilityassessment.co.uk/Penetration Test.html).co.uk An information portal for Vulnerability Analysts and Penetration Testers [http://www.vulnerabilityassessment.co.uk/Penetration%20Test.html](http://www.vulnerabilityassessment.co.uk/Penetration Test.html)

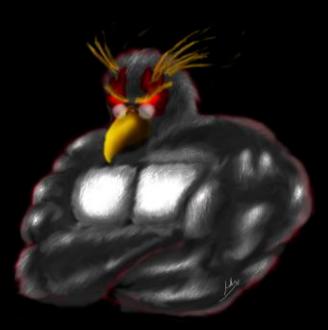

### **Videos/Talks/Presentations**

- Social Zombies Kevin Johnson and Tom Eston <http://www.youtube.com/watch?v=l79q2G3E8HY> [http://www.youtube.com/view\\_play\\_list?p=C591646E9B0CF33B](http://www.youtube.com/view_play_list?p=C591646E9B0CF33B) <http://vimeo.com/18827316>
- □ Satan is on my Friends List Shawn Moyer and Nathan Hamiel <http://www.youtube.com/watch?v=asj8yzXihcc>
- Using Social Networks To Profile, Find and 0wn Your Victims Dave Marcus [http://www.irongeek.com/i.php?page=videos/dojocon-2010](http://www.irongeek.com/i.php?page=videos/dojocon-2010-videos) [videos#Using%20Social%20Networks%20To%20Profile,%20Find%20and](http://www.irongeek.com/i.php?page=videos/dojocon-2010-videos) [%200wn%20Your%20Victims](http://www.irongeek.com/i.php?page=videos/dojocon-2010-videos)

#### **Events**

- □ DerbyCon 2011, Louisville Ky Sept 30 - Oct 2 <http://derbycon.com/>
- Louisville Infosec <http://www.louisvilleinfosec.com/>
- Other Cons: <http://www.skydogcon.com/>

<http://www.dojocon.org/> <http://www.hack3rcon.org/>

[http://phreaknic.info](http://phreaknic.info/)

<http://notacon.org/>

<http://www.outerz0ne.org/>

## **QUESTIONS?**

42

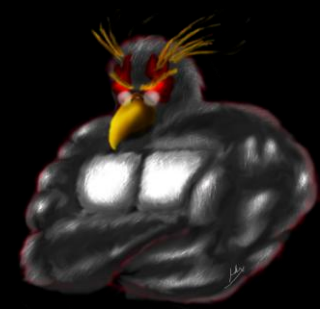